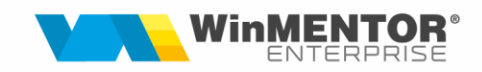

# **Declarația 406 SAF-T (valabilă din ian. 2022)**

În data de 10.11.2021 a fost publicat **Ordinul nr. 1073** privind natura informațiilor pe care contribuabilul/plătitorul trebuie să le declare prin fișierul standard de control fiscal, modelul de raportare, procedura și condițiile de transmitere, precum și termenele de transmitere și data/datele de la care categoriile de contribuabili/plătitori sunt obligate să transmită fișierul standard de control fiscal.

Fișierul standard de control fiscal (**SAF-T**), prevăzut la art. 59^1, alin. (1) din Legea nr. 207/2015 privind Codul de procedură fiscală, cu modificările și completările ulterioare, reprezintă un standard internațional utilizat pentru transferul electronic de date financiar-contabile de la contribuabili/plătitori către autoritățile fiscale și auditori.

Declarația informativă D406 se transmite în format electronic, **data limită de transmitere** fiind:

– ultima zi calendaristică a lunii următoare perioadei de raportare, luna/trimestrul calendaristic, după caz, pentru alte informații decât cele privind secțiunile Stocuri și Active (30 mai 2023);

– la termenul de depunere a situațiilor financiare aferente exercițiului financiar, în cazul sectiunii "Active";

– la termenul stabilit de organul fiscal, care nu poate fi mai mic de 30 de zile calendaristice de la data solicitării, în cazul secțiunii "Stocuri".

Contribuabilii/plătitorii vor transmite D406 lunar sau trimestrial, urmând perioada fiscală aplicabilă pentru taxa pe valoarea adăugată (TVA). Contribuabilii care nu sunt înregistrați în scopuri de TVA vor transmite Declarația informativă D406 trimestrial.

**Obligația de transmitere** a D406 devine efectivă pentru fiecare categorie de contribuabili astfel:

– pentru contribuabilii încadrați în categoria **mari contribuabili** la data de 31 decembrie 2021, obligația de depunere a Declarației informative D406 începe de la data de **1 ianuarie 2022** (data de referință pentru mari contribuabili);

– pentru contribuabilii încadrați în categoria **mari contribuabili** la data de 1 ianuarie 2022, **care nu au făcut parte din această categorie în anul 2021**, obligația de depunere a Declarației informative D406 începe de la data de **1 iulie 2022**, care reprezintă data de referință pentru noii mari contribuabili;

– pentru contribuabilii încadrați în categoria **contribuabili mijlocii** la data de 31 decembrie 2021, obligația de depunere a Declarației informative D406 începe de la data de **1 ianuarie 2023** (data de referință pentru contribuabilii mijlocii);

– pentru contribuabilii încadrați în categoria de **contribuabili mici** la data de 31 decembrie 2021, obligația de depunere a Declarației informative D406 începe de la data **de 1 ianuarie 2025** (data de referință pentru contribuabilii mici).

#### **Perioada de grație**:

– **6 luni** pentru prima raportare, respectiv 5 luni pentru a doua raportare, 4 luni pentru a treia raportare, 3 luni pentru a patra raportare, 2 luni pentru a cincea raportare, pentru contribuabilii încadrați în categoria **mari contribuabili** care au obligația de transmitere lunară a fișierului SAF-T;

– **3 luni** pentru prima raportare pentru contribuabilii care au obligația de transmitere trimestrială a fișierului SAF-T.

# **I. CONFIGURĂRI**

#### **Constante noi**

- SAF-T: Director export fişiere;
- SAF-T: Persoana de contact declaraţie (e obligatoriu să fie completat şi telefonul);
- SAF-T: Conectarea se face pe mediul ...;
- Serial Number al tokenului pentru conectare SPV;
- SAF-T Parteneri: export persoană de contact implicită = DA/NU (implicit se exportă dar dacă clienţii au în baza de date foarte multe date incorecte pot opta să nu se exporte, fiind câmpuri opţionale în cadrul aceste declaraţii);
- SAF-T Parteneri: export bancă facturare = DA/NU (implicit se exportă dar dacă clienţii au în baza de date foarte multe date incorecte pot opta să nu se exporte, fiind câmpuri optionale în cadrul aceste declarații).

#### **Constante vechi care trebuie setate**

- Bancă implicită;
- Procent TVA maxim;
- Procent TVA minim;
- Procent TVA special (dacă se foloseşte);
- Procent TVA vechi pentru regularizare;
- Procent TVA vechi pentru regularizare;

– Jurnale TVA şi declaraţii: includere servicii în valoare bunuri din facturi; comune = DA.

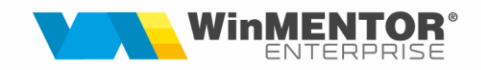

#### **Alte configurări**

- Se va copia **WMDECL.exe** în directorul de unde se lansează executabilul WMEnterprise.
- În calea setată în cadrul constantei "SAF-T: Director export fișiere" se vor copia configurările implicite în **\\DATE\_SAFT\SAF\_CONFIG\** din directorul cu documentaţia aferentă acestei declaraţii, ca în imaginea de mai jos (inclusiv cele 3 FDS-uri) :

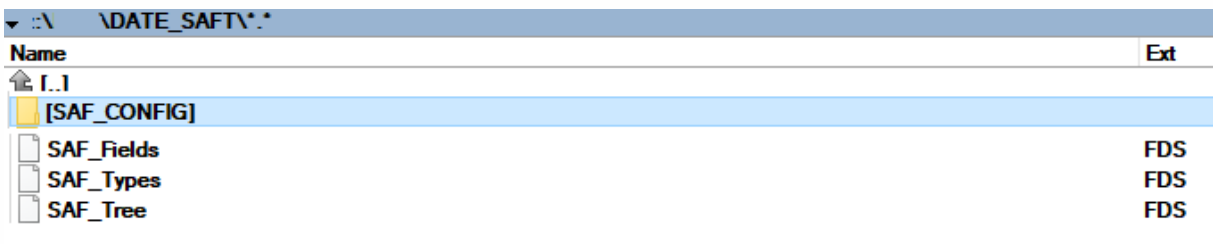

– În Defaults.ini se vor seta căile către: [DECLARATII] caleJava=C:\Program Files\Java\jre1.8.0\_201\bin\ caleJarSAF=K:\WME\dist\

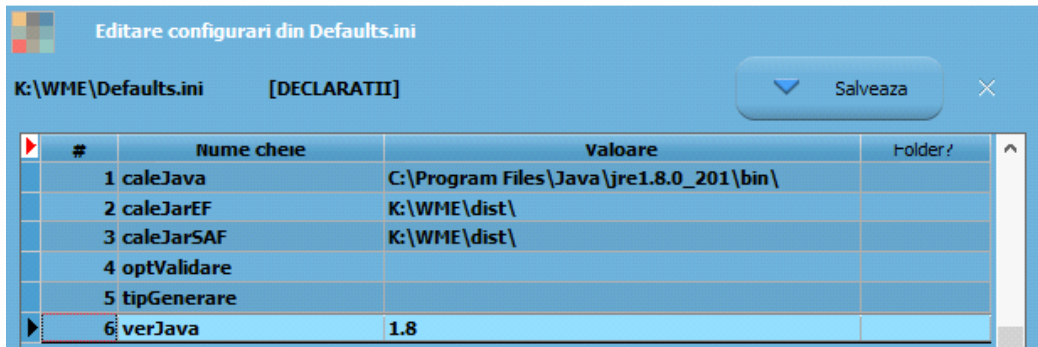

sau direct din aplicaţie, din **MENTOR> Diverse> Opţiuni DECLARAŢII**.

# **1. Secțiunea Header (Antet)**

*"Conține informații generale despre fișier, inclusiv numele software-ului care l-a produs, compania în numele căreia este depus SAF-T."*

#### **Nomenclator firme**

În WinMService, la nivel de firmă se va selecta **SAF-T Tip Organizare Contabilitate** din lista de valori:

- **A** = Accounting contabilitatea în partidă dublă;
- **I** = Invoice Accounting entitățile înregistrate doar în scop de TVA care nu au obligatia organizării contabilității în România;
- **IFRS;**
- **BANK** = instituţiile de credit şi financiare;
- **INSURANCE** = societăţile de asigurări;
- **NORMA39** = societățile de leasing și investiții financiare care aplică IFRS;

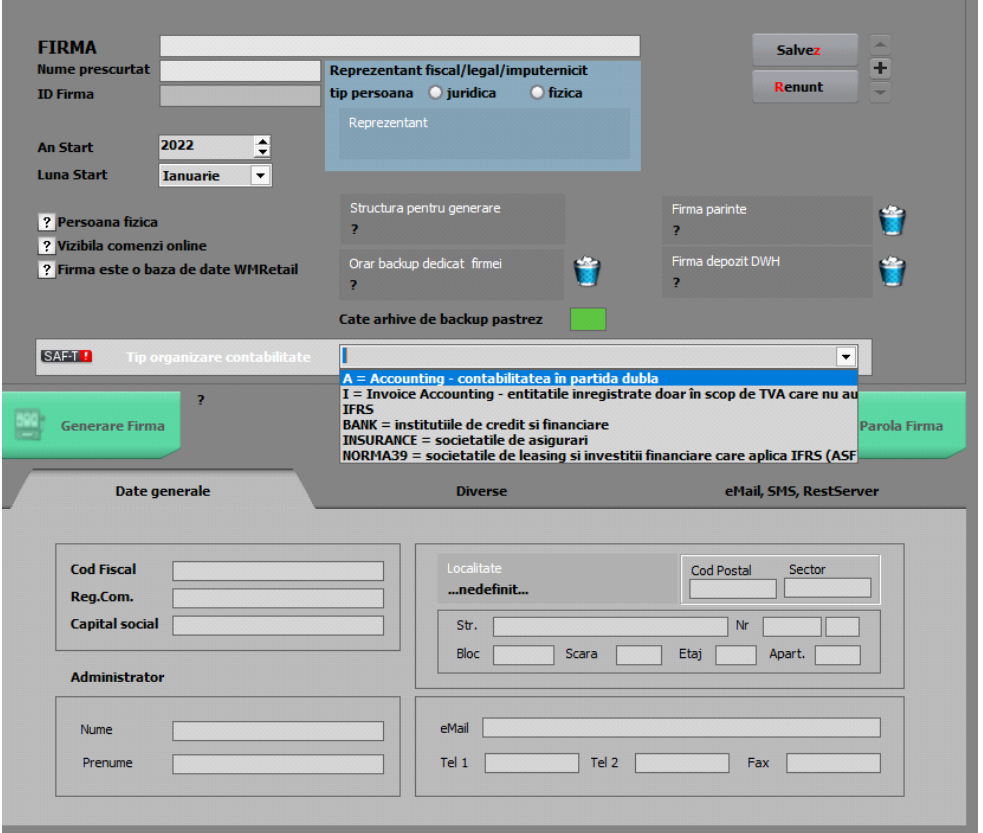

– **IFN** = instituții financiare non-bancare.

**Câmpurile obligatorii** de la nivel de firmă sunt: cod fiscal, nume, oraş, ţară, tip organizare contabilitate.

4

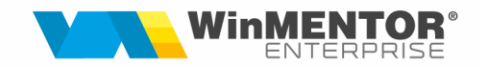

# **2. Secțiunea MasterFiles (Fișierele Master)**

## **2.1. Subsecțiunea GeneralLedgerAccounts (Conturi Contabile Registrul Jurnal)**

*"Conține informații despre conturile contabile din Registrul Jurnal precum descriere, tip, data, sold inițial debitor/creditor, sold final debitor/creditor etc. În această sub-secțiune se raportează obligatoriu contul analitic folosit de către contribuabil pentru înregistrarea tranzacțiilor în sistemul contabil conform planului de conturi aplicabil în baza legislației românești (AccountID fiind un câmp obligatoriu), și, opțional, contul contabil stabilit pe baza standardului utilizat în principal de către contribuabil în ERP-ul intern (StandardAccountID, fiind un câmp opțional). Informațiile cu privire la soldurile debitoare respectiv creditoare se raportează alternativ, ca sume pozitive pentru elementul relevant."*

*"În cadrul acestei subsecțiuni se vor raporta informații cu privire la toate conturile analitice din clasele 1 – 7, pentru care se înregistrează sold inițial, sold final sau rulaje în perioada de raportare. Contribuabilii raportează informații cu privire la toate conturile analitice definite din clasele 1-7, indiferent dacă se înregistrează sold inițial, sold final sau rulaje în perioada de raportare. În plus, în această se vor declara soldurile inițiale și finale ale conturilor din clasa 8. Pentru contribuabilii care utilizează Planul de conturi pentru Societăți Comerciale Generale (OMFP 1802/2014), respectiv Planul de conturi pentru Societăți Comerciale Generala care aplică prevederile OMFP 2844/2016, nu există obligația raportării conturilor din clasa 9."*

#### **Plan de conturi principal**

Începând cu versiunea 22.012, la verificarea de structuri se va completa automat în Planul de conturi principal simbolul de cont SAF-T. La conturile la care nu s-a reuşit identificarea, va fi nevoie să completaţi manual **Cod SAF-T**. În declaraţia SAF-T se preia pe <AccountID> codul SAF-T. ("*Account ID – se va declara contul analitic creat pe baza standardului definit de autoritățile române, conform planului de conturi aplicabil în baza reglementărilor contabile. Acesta trebuie să respecte regulile de prevăzute de legislația contabilă, aplicabilă tipului de societate raportoare conform standardelor românești de contabilitate, respectiv validarea structurii contului se va face folosind primele 3 sau 4 caractere din formatul contului. Spre exemplu, în cazul utilizării de către un contribuabil care aplică reglementările contabile aprobate prim OMFP nr. 1802/2014, a contului analitic 44260001, în fișierul de raportare SAF-T se va declara contul analitic 44260001 (validarea structurii contului efectuându-se utilizând primele 4 caractere din formatul contului, respectiv 4426. Contul trebuie să fie un număr întreg diferit de 0, fără spaţii şi caractere)."* Simbolul de cont aşa cum este definit în cadrul fiecărei firme se va exporta în declarația SAF-T pe <StandardAccountID>. Nomenclatoarele privind Planurile de conturi prevăzute în

documentaţia de la ANAF vor fi puse la dispoziţia clienţilor în directorul cu documentaţia aferentă acestei noi declaraţii.

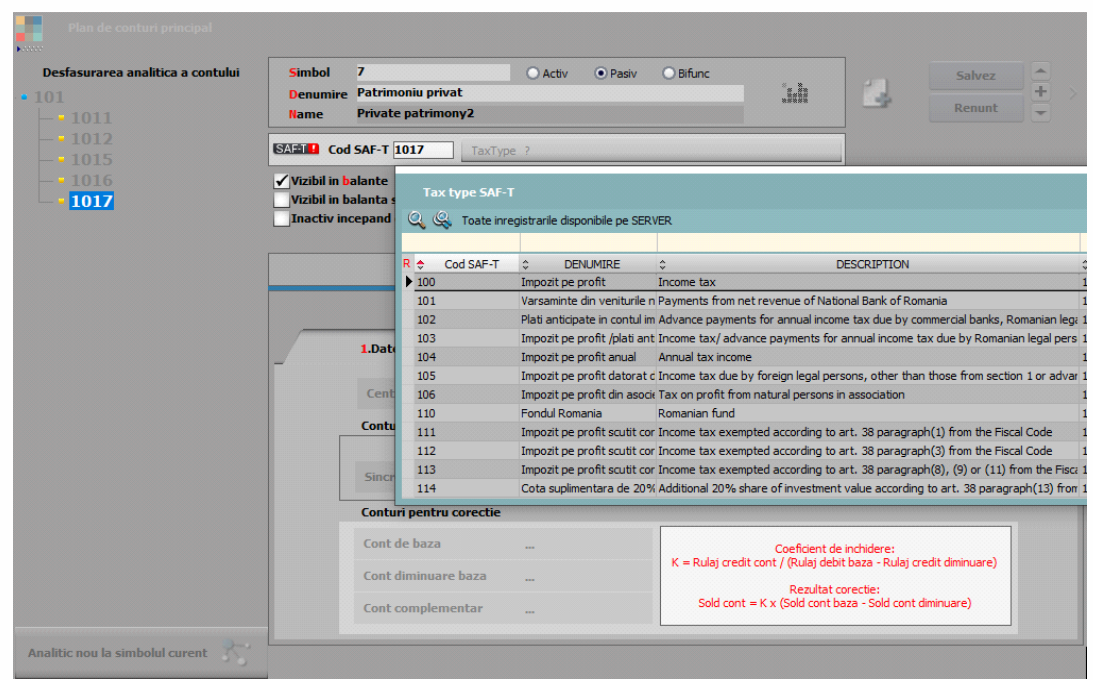

În view-ul mare de la Planul de conturi principal a fost adăugată coloana "Cod SAF-T" şi făcând ordonarea după acea coloană se vor identifica înregistrările de corectat.

În D406, în sub-secţiunea <GeneralLedgerAccounts> se vor exporta toate conturile cu sold inițial/final sau rulaje în perioada raportării precum și cele ce au Cod SAF-T completat dar nu au sold/rulaje. Dacă contul este de Activ, se exportă valori doar în elementele <OpeningDebitBalance> şi <ClosingDebitBalance>, iar dacă este de Pasiv doar în elementele <OpeningCreditBalance> şi <ClosingCreditBalance>. În cazul conturilor bifunctionale, analiza este făcută în funcție de sold inițial: dacă are sold inițial debitor atunci se va completa <OpeningDebitBalance> şi <ClosingDebitBalance>, dacă are sold inițial creditor se va completa <OpeningCreditBalance> şi <ClosingCreditBalance>.

# **2.2. Subsecțiunea Taxonomies (Taxonomii)**

*Această nu este raportabilă în Declarația informativă D406.*

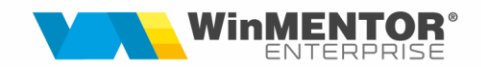

#### **2.3. Subsecțiunea Customers (Clienți)**

*"Conține informații despre Clienți precum detaliile de identificare (denumire, adresă, cod de înregistrare fiscală), contul analitic în care este înregistrat soldul clientului respectiv, soldul inițial debitor/creditor, sold final debitor/creditor".*

#### **Nomenclator parteneri**

S-a adăugat la nivel de partener câmpul "Export SAF-T" pentru a seta ce parteneri se vor declara. Implicit, acel câmp va veni nebifat pentru partenerii existenți, urmând ca utilizatorii de bifeze manual sau cu ajutorul opțiunii din Service > Conversie > ".Modificare valori" partenerii ce doresc să fie exportați în noua declarație. Partenerii noi se vor completa implicit cu "DA".

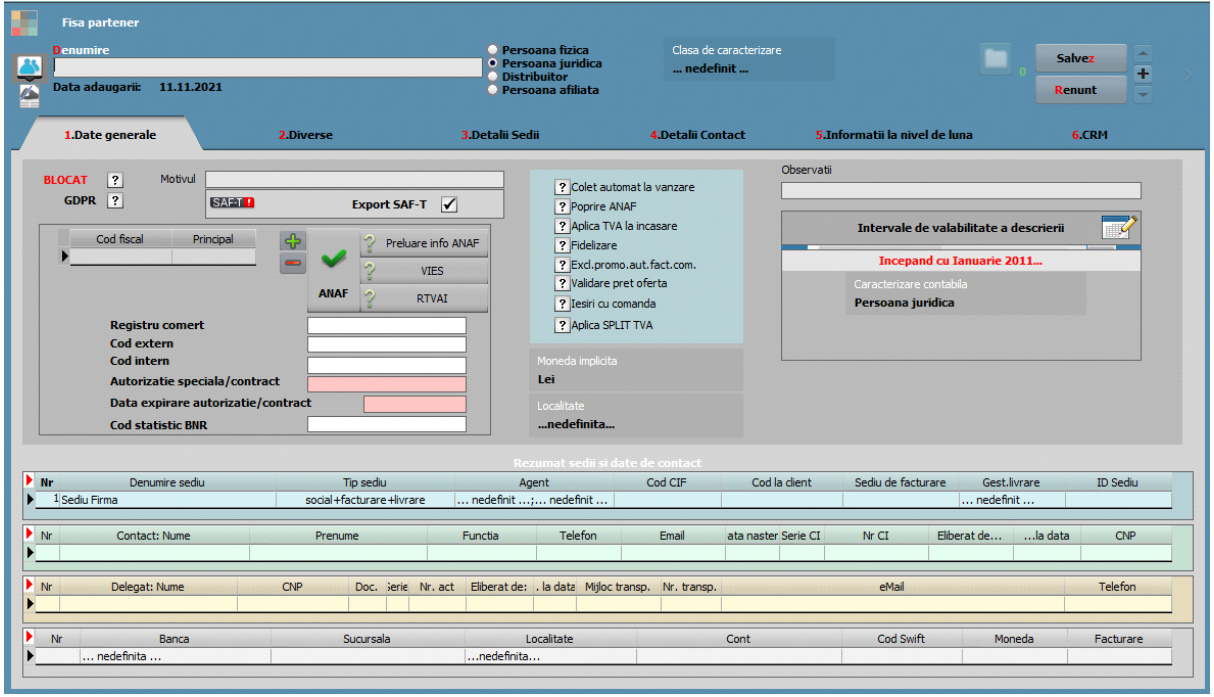

**Câmpurile obligatorii** de la nivel de partener sunt: nume, cod fiscal, cod unic pentru client, oraş, ţară.

În D406 se vor exporta toţi partenerii cu sold iniţial, final sau rulaje în perioada pentru care se face raportarea precum și cei cu bifă de "Export SAF-T" chiar dacă nu au sold/rulaj; cei care nu au nici solduri nici rulaje sunt aduşi doar ca Furnizori (ca să nu se dubleze inutil informatiile aferente lor).

**Codul unic pentru client** se va completa **automat** la generarea declaraţiei, după cum urmează:

- *"00 urmat de CUI – pentru operatorii economici înregistrați în România;*
- *01 urmat de codul de țară și de Codul unic de identificare pentru TVA din statul*

*membru respectiv – pentru operatorii economici din statele membre ale UE;*

 *02 urmat de codul de țară și de codul unic de identificare din statul respectiv, care nu este nici România, nici stat membru UE – pentru operatorii economici din alte state care nu sunt România sau membre UE;* 

 *03 urmat de CNP pentru persoane fizice cetățeni români sau 03 urmat de codul unic personal pentru persoane fizice rezidente în România;*

 *04 urmat de cod client asociat în mod unic de către operatorul economic, pentru pers. fizice care nu își declară CNP-ul pe tranzacții (exemplu: comerț online);*

 *05 urmat de codul de țară și de cod client asociat în mod unic de către operatorul economic – pentru operatorii economici care nu sunt înregistrați în scopuri de TVA din statele membre ale UE, mai puțin România;* 

 *06 urmat de codul de țară și de cod client asociat în mod unic de către operatorul economic – pentru operatorii economici care nu sunt înregistrați în scopuri de TVA din statele non-UE;*

 *08 urmat de 13 cifre zero (080000000000000) pentru clienții care NU SE IDENTIFICĂ cu cod fiscal în tranzacțiile de la punctele de vânzare, precum stații de distribuție de carburanți-lubrefianți sau magazine cu vânzare în detaliu. Acest cod este utilizat NUMAI pentru astfel de tranzacții și nu este un înlocuitor universal în raportarea facturilor și plăților etc"*

!!! Dacă nu există informaţiile cerute, se va completa acest cod după regula: tip (două cifre zecimale) urmat de codul unic al clientului din baza de date (tabel NPART).

*"Contribuabilii care, din punct de vedere tehnic, au definit în sistemele informatice drept clienți alte entități juridice și/sau persoane fizice care nu au calitatea de clienți, cum ar fi angajații pentru scopul înregistrării deconturilor de cheltuieli (alte situații decât cele în care sunt efectuate vânzări/achiziții de la/către angajați), bugetul de stat pentru rambursarea TVA, nu vor raporta respectivele entități juridice și/sau persoane fizice în cadrul acestei subsecțiuni.* 

*Contribuabilii care efectuează vânzări către clienți, utilizând două sau mai multe coduri de TVA ale acestora (e.g. vânzări către clienți înregistrați în scopuri de TVA în mai multe state membre), în această vor raporta informațiile pentru fiecare CustomerID, ce se va determina utilizând codul de înregistrare în scopuri de TVA menționat în facturile de vânzare."*

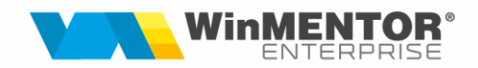

## **2.4. Subsecțiunea Suppliers (Furnizori)**

*"Conține informații despre Furnizori precum detaliile de identificare (denumire, adresă, cod de înregistrare fiscală), contul analitic în care este înregistrat soldul furnizorului respectiv, sold inițial creditor/debit, sold final creditor/debitor."*

**Câmpurile obligatorii** de la nivel de partener sunt: nume, cod fiscal, cod unic pentru furnizor (identic ca cel de la client, dar fără tipul 08), oraş, ţară.

#### **2.5. Subsecțiunea TaxTable (Tabelă taxe)**

*"Conține informații specifice despre taxe. În funcție de tipul de taxă (de ex. TVA), contribuabilul va raporta codurile de taxă din nomenclatorul Coduri de taxă TVA pentru operațiuni incluse în fișierul SAF-T. În cadrul acestei subsecțiuni este obligatorie raportarea informațiilor cu privire la TaxType TVA şi TaxType WHT (impozit cu reținere la sursă) pentru care sunt definite coduri de taxa (TaxCode). Raportarea altor taxe şi impozite este opțională."*

În **Planul de conturi,** la nivel de cont se poate selecta codul aferent **<TaxType>**-ului din nomenclatorul de coduri pentru impozitele și taxele la bugetul statului. Se va selecta acest cod doar pentru conturile din clasa a 4-a ce reprezintă un impozit de plătit. În view-ul mare de la Planul de conturi principal, a fost adăugată coloana "SAF-T TaxType".

#### **2.6. Subsecțiunea UOMTable (Tabela Unităților de Măsură - UOM)**

*"Conține detalii cu privire la unitățile de măsură utilizate de contribuabil, conform Nomenclatorului Unități de măsură, care face parte integrantă din schema SAF-T. În cadrul acestei subsecțiuni, se vor raporta unitățile de măsură utilizate de contribuabil pentru gestiunea stocurilor în perioada de raportare, conform Nomeclatorului Unități de măsură."* 

#### **Unități de măsură**

La fiecare UM principală utilizatorii trebuie să selecteze "Corespondent SAF-T" din nomenclatorul unităților de măsură standardizate (derivat din tariful vamal combinat), ce contine lista abrevierilor unitătilor de măsură și codurile acestora și să completeze paritatea față de aceasta. ("În cazul în care unitățile de măsură utilizate comercial de *anumiți contribuabili pentru mărfurile din stocurile lor nu sunt regăsite printre unitățile* 

*de măsură tolerate din nomenclator – contribuabilul trebuie să pregătească înregistrările privind stocurile prin raportare la unitatea de măsură din sistemul internațional de măsuri (standardizat ISO, sistem MKS) și să declare în câmpul UOMToUOMBaseConversionFactor din înregistarea Products – factorul de conversie utilizat fată de unitatea de măsură specifică.")*

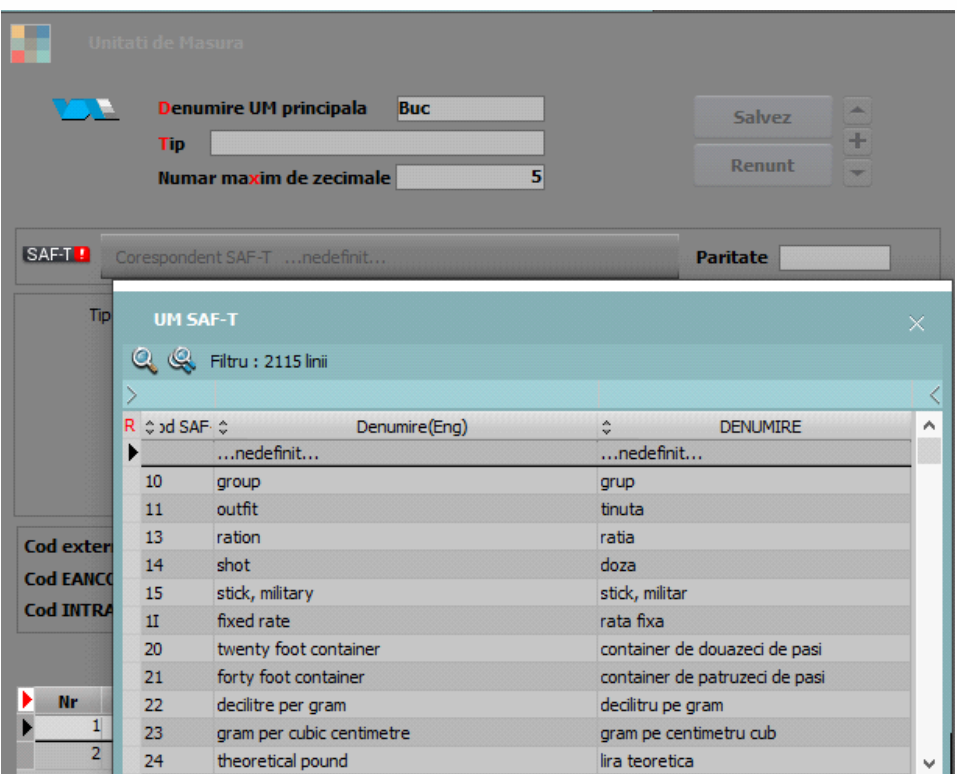

# **2.7. Subsecțiunea AnalysisTypeTable (Tabel tipuri analiză)**

*"Conține detalii cu privire la structura centrelor de cost, centrelor de profit ori a oricăror alte tipuri de analiză implementate de contribuabilul care depune fișierul SAF-T."*

În WMEnterprise, deorece nu toate firmele lucrează cu centre de cost/profit şi nici toate tranzactiile nu sunt repartizate pe astfel de tipuri de anliza se vor declara tipurile de documente aşa cum sunt codificate în cadrul aplicaţiei (19 ieşiri pe factură, o intrare pe factură...).

#### **2.8. Subsecțiunea MovementTypeTable (Tabelă tipuri mișcări)**

*"Conține tipurile de mișcare și subtipurile de mișcare asociate mișcărilor privind stocurile, definite prin Nomenclatorul Codificare mișcări de produse în stocuri care face parte integrantă din schema SAF-T. În cadrul acestei subsecțiuni se vor raporta toate* 

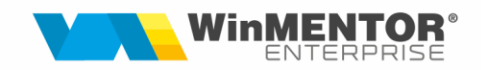

*codurile de mișcare de stocuri utilizate de contribuabil în perioada de raportare, conform nomenclatorului Codificare mișcări de produse în stocuri."*

#### **2.9. Subsecțiunea Products (Produse)**

*"Conține informații cu privire la produse (bunuri sau servicii), precum cod produs, indicator, grupă, descriere, unitate de măsură, încadrare tarifară (cod NC), metodă de evaluare (FIFO, LIFO, CMP). În cadrul acestei subsecțiuni, se vor raporta informații cu privire la produsele (bunuri sau servicii), după cum urmează: materii prime, materiale consumabile, produse finite, mărfuri; Nu este obligatorie raportarea în această a produselor în curs de execuție. În cadrul acestei subsecțiuni se vor raporta informații cu privire la toate produsele, așa cum au fost definite mai sus, ce au fost achiziționate, vândute sau se află în stoc în perioada de raportare. Contribuabilii pot opta să raporteze toate produsele utilizate în mod obișnuit, indiferent dacă acestea au fost achiziționate, vândute sau se află în stoc în perioada de raportare."*

#### **Nomenclator articole**

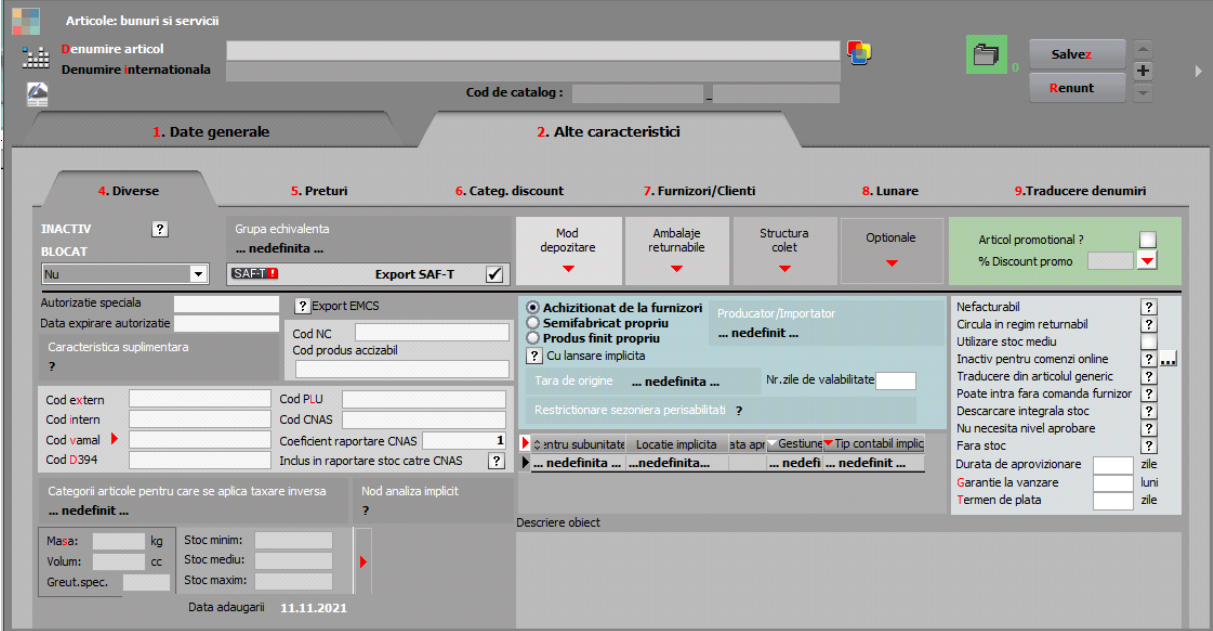

S-a adăugat la nivel de articol un câmp "Export SAF-T" pentru a seta ce articole se vor declara. Implicit, acel câmp va veni setat pe "NU" pentru articolele existente, urmând ca utilizatorii să bifeze manual sau cu ajutorul opțiunii din Service > Conversie > "Modificare valori" articolele ce doresc să fie exportate în noua declaraţie. Articolele noi se vor completa implicit cu "DA".

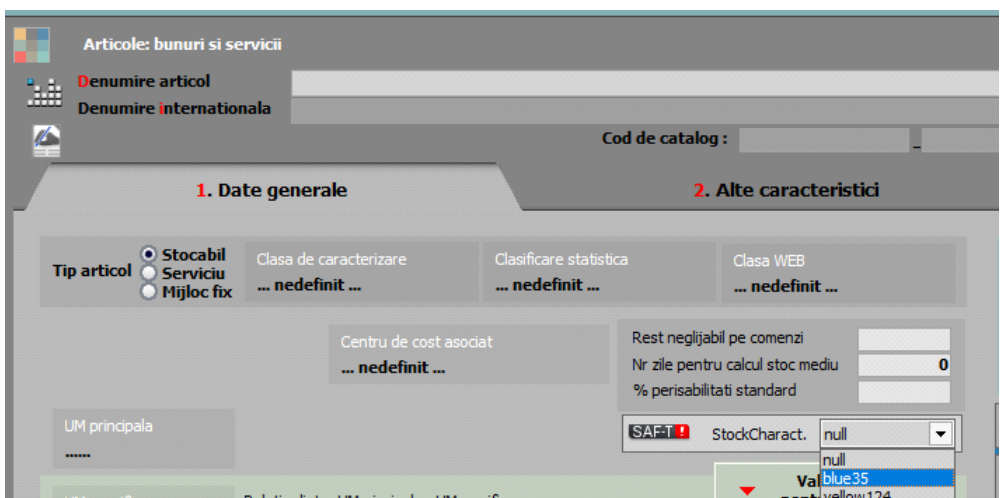

Tot la nivel de articol, se poate selecta "SAF-T caracteristica produse accizabile", valabil pentru motorină unde intervine obligația de marcare și colorare conform Codului Fiscal: blue\_35, yellow\_124.

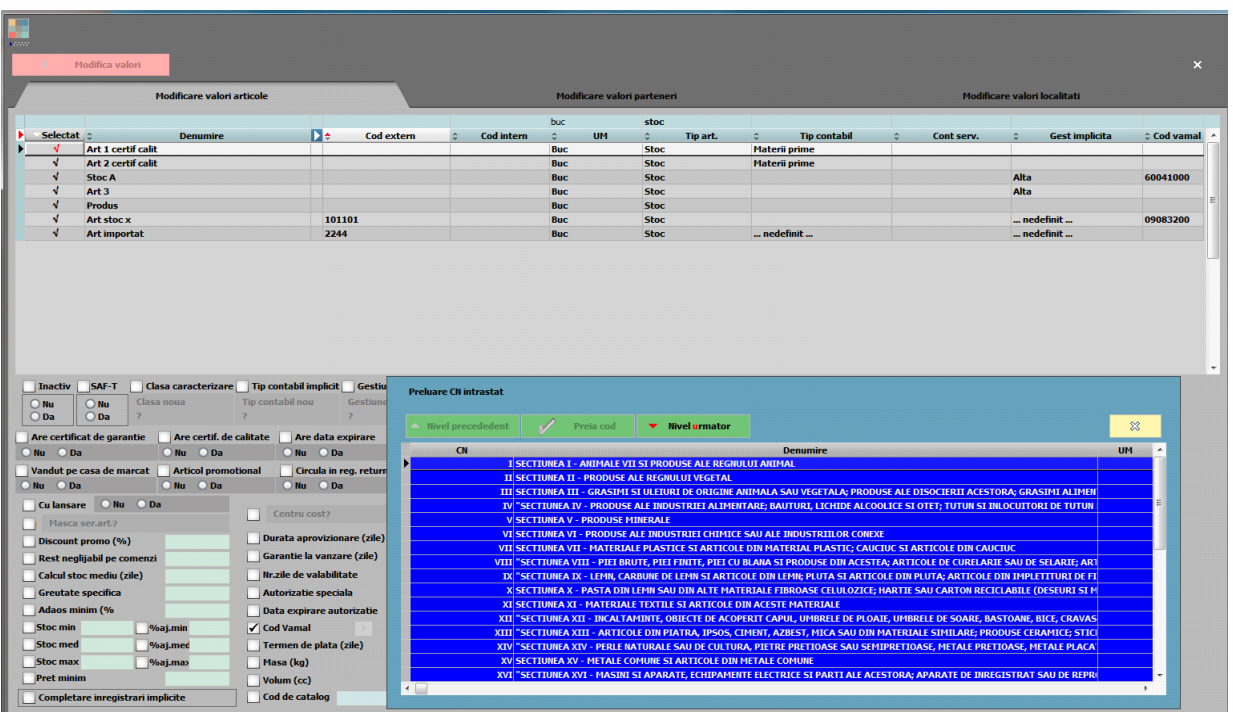

**Cod vamal**: se poate alege la nivel de articol un cod din nomenclatorul Intrastat\_NC; pentru o actualizare mai facilă şi pentru mai multe articole care îndeplinesc anumite condiţii (dintr-o anumită clasă sau cu o anumită UM etc.) se poate folosi opţiunea Service > Conversie> "Modificare valori articole".

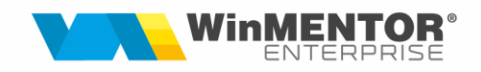

Începând cu versiunea 22.012, la verificare structuri Service, se va popula tabela Intrastat, NC (până acum popularea se făcea la apelare Declaratie Intrastat sau când se deschidea nomenclatorul din fişa articolui, buton de lângă *"*Cod vamal").

**Câmpurile obligatorii** de la nivel de articol sunt: cod produs (codul unic din tabela NARTOBJ), nume, clasificarea pentru import/export acel **cod vamal** (*"cod de 8 cifre ce va fi raportat acolo unde este cerut conform legislației române, în special în cazuri precum: tranzacții de import/export, achiziţii/livrări de produse alimentare supuse cotei reduse de TVA, mișcări intracomunitare supuse raportării intrastat, achiziţii/livrări supuse taxei locale inversate de TVA, în funcţie de codul NC, tranzacţiile cu produse accizabile pentru care accizele se determină pe baza codului Cod NC"*), UM.

#### **2.10. Subsecțiunea PhysicalStock (Stocuri)**

*"Conține detalii cu privire la stocuri, precum ID-ul depozitului unde se găsesc bunurile, codul de identificare al produsului, detalii despre proprietarul stocurilor, codul de încadrare tarifară (codul NC), detalii privind cantitatea la început și la final de perioadă de raportare, valoarea stocului la început și la final de perioadă de raportare. În cadrul acestei subsecțiuni se vor raporta informații atât cu privire la stocurile proprietatea contribuabilului, cât și cu privire la stocuri ale terților aflate la dispoziția contribuabilului, spre exemplu: stocuri în custodie, stocuri în consignație, bunuri primite spre prelucrare, ambalaje returnabile."*

Chiar dacă societatea aplică metoda inventarului intermitent, **evidenţa valorică**, pentru a putea raporta datele solicitate în SAF-T trebuie să se țină evidența cantitativă a stocurilor. Numai în cursul perioadei fiscale şi numai în contabilitatea financiară se pot utiliza conturile de cheltuieli pentru stocuri, urmând ca la finalul fiecărei perioade să se determine faptic stocurile.

Această subsecțiune trebuie depusă doar la cererea ANAF, pe baza unei solicitări specifice din partea autorității, termen care nu poate fi mai mic de 30 de zile calendaristice de la data solicitării.

#### **2.11.Subsecțiunea Owners (Proprietari)**

*"Conține detalii cu privire la proprietarii stocurilor*. *În situația în care proprietarul tuturor stocurilor este contribuabilul, nu se vor raporta informații în cadrul acestei subsecțiuni.* 

*În situația în care proprietarul stocurilor este un terț, în cadrul acestei subsecțiuni se vor raporta informații cu privire la entitatea terță, iar în cadrul câmpului AccountID se va raporta contul contabil 8038 Bunuri primite în administrare, concesiune şi cu chirie."*

#### **2.12.Subsecțiunea Assets (Active)**

*"Conține detalii cu privire la active, precum număr de inventar al activului (asset ID), contul analitic în care este înregistrat activul, descrierea activului, furnizorul activului, data achiziției și data punerii în funcțiune precum și informații contabile cu privire la evaluarea activului (de ex. costurile totale de achiziție/producție la începutul și finalul perioadei selectate pentru raportare, valoarea costului cu capitalizările, perioada de viaţă a activului în ani/luni, valori contabile asociate transferurilor de active/ieșirilor de active, metoda de amortizare, valoarea amortizării din perioada selectată, reevaluări.* 

*În cadrul acestei subsecțiuni se vor raporta informații cu privire la toate mijloacele fixe deținute de contribuabil în perioada de raportare, indiferent de data achiziției."*

Această subsecțiune se declară până la data depunerii situațiilor financiare aferente exercițiului financiar la care se referă.

# **3. Secțiunea GeneralLedgerEntries (Înregistrări Contabile - Registrul Jurnal)**

*"Conține informații despre înregistrările contabile efectuate în perioada de raportare așa cum sunt înregistrate în sistemul contabil al contribuabilului. Se vor raporta înregistrările contabile, la nivel de tranzacție, incluzând conturile contabile analitice stabilite conform planului de conturi românesc aplicabil contribuabilului (AccountID)."*

Se vor raporta toate înregistrările din registrul jurnal din perioadei de raportare, mai puţin cele aferente clasei 8 şi 9.

# **4. Secțiunea SourceDocuments (Documente Sursă)**

*"Conține informații despre documentele sursă precum facturi de vânzare, facturi de cumpărare, plăti, documente pentru mișcarea stocurilor, documente pentru tranzacții cu active."*

#### **4.1. Subsecțiunea Sales Invoices (Facturi de vânzare)**

*" Conține informații despre facturile de vânzări precum numărul de intrări/facturi, total debit, total credit, informații despre client, data facturii, termen de plată, liniile din factură, indicatorul privind auto-facturarea, codul de taxă."*

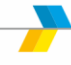

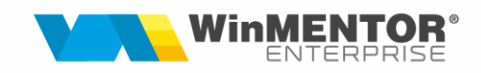

#### **Ieșiri**

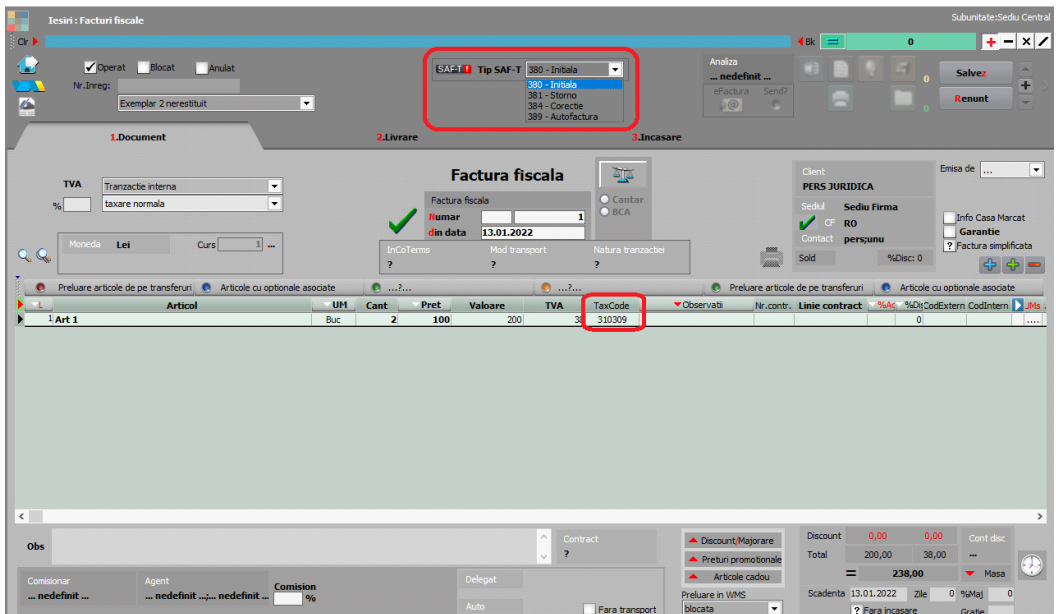

S-a adăugat un câmp "SAF-T Tip" cu valorile posibile: Inițială, Storno, Corecție, Autofactură.

La nivel de **Termene de plată** s-a introdus și tipul de plată "Definit de comun acord", pentru restul valorilor posibile (codul 01 – Numerar; 02 – Compensare; 03 - Fără numerar; 98 – Definit de comun acord; 99 – Instrument nedefinit) având deja echivalent.

La nivel de linie a fost introdusă coloana **TaxCode** ce se completează automat la salvarea documentului în funcție de partener, tip tranzacție, tip TVA, tip articol, TVA etc. Dacă după salvarea documentului apare TaxCode = 0 înseamnă că este o tranzacţie ce nu corespunde regulilor de identificare şi se va putea completa manual sau vom analiza această situaţie şi vom corecta ulterior. Liniile cu TaxCode completat manual, cu ajutorul butonului SAF-T, nu mai intră în procedura de codificare automată de la salvarea documentului.

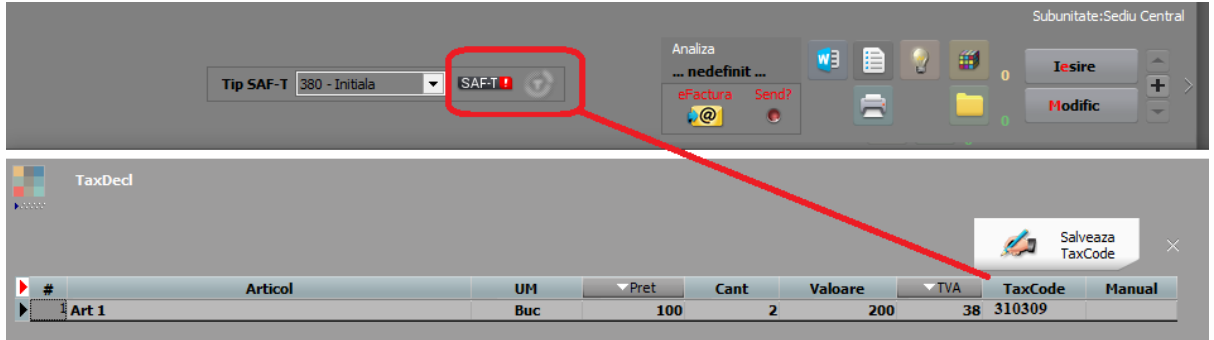

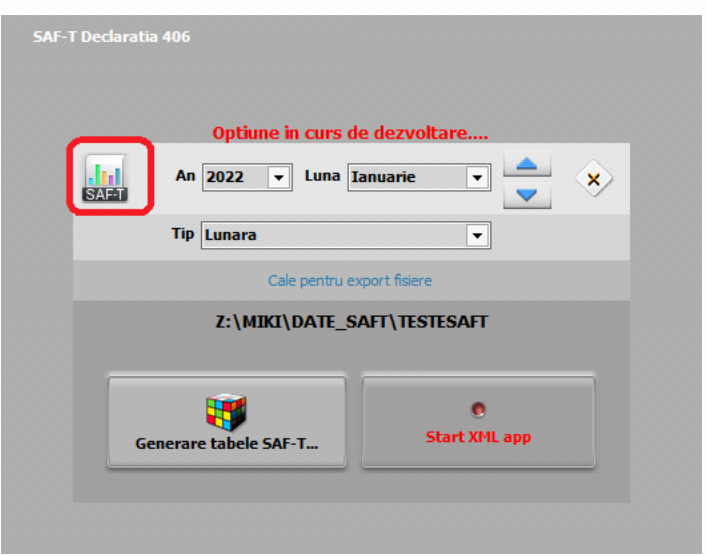

Pentru tranzacțiile deja introduse se va putea genera acest TaxCode fie la modific>salvez pe tranzacţie, sau **automat** pentru toate tranzacţiile cu ajutorul butonului **SAF-T** din cadrul declaraţiei. Analiza tranzacţiilor fără TaxCode generat se va putea face din lista de lesiri (simplificată) (în directorul cu documentația aferentă acestei declaraţii va fi pusă o listă configurată special pentru aceste verificări).

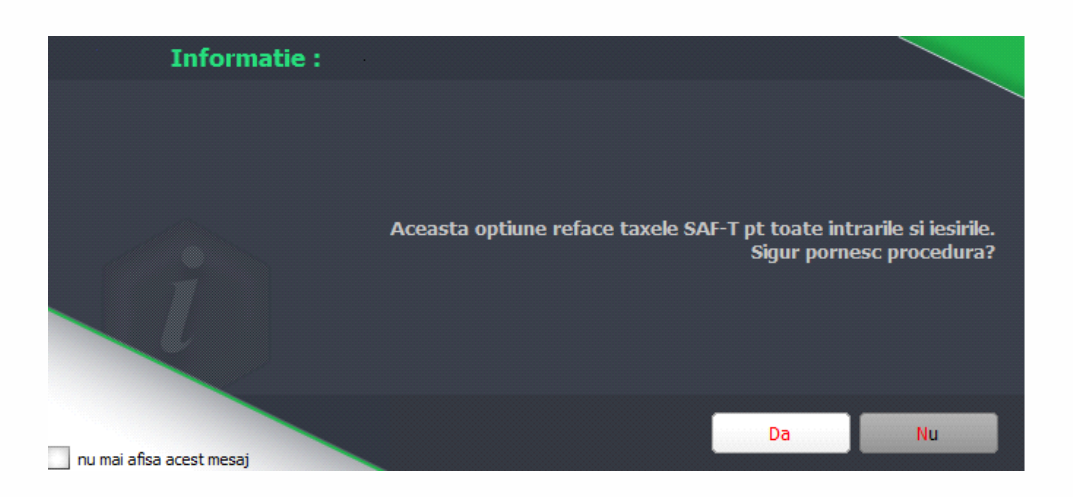

Sunt aduse în această subsecțiune ieşirile pe facturi fiscale, ieşirile pe chitanţe/bonuri fiscale şi facturile la aviz.

Vânzările pentru care se emit bonuri fiscale, se vor raporta la nivel centralizat, în baza rapoartelor Z, în secțiunea «General Ledger Entries», cu codurile de taxă pentru TVA asociate fiecărui tip de operațiune. În acest caz, se va utiliza un cod de CustomerID care să identifice clienții persoane fizice pentru care nu se cunoaște identitatea la momentul emiterii bonurilor fiscale, respectiv **08-000000000000000000.** Bonurile fiscale **nu se vor raporta** în subsecțiunea "Sales Invoices".

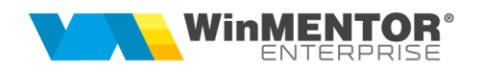

În cazul în care pentru vânzările efectuate de comercianți pe baza de bon fiscal, se emit facturi la cererea clientului, la raportarea acestor facturi se va folosi codul: **310327** – Livrări de bunuri și prestări servicii pentru care este evidențiată suma taxei Colectate.

Pentru facturile de tip "Internă- autofacturare" va fi nevoie să se selecteze și Tip SAF-T= **389 – Autofactură**.

**Tip SAF-T = 381 – Storno** se va selecta manual dacă factura contine doar poziții ce constituie un retur, în caz contrar, dacă sunt atât linii cu +, cât şi cu – pe acel document se va lăsa tipul implicit = **380 – Iniţială**.

**Tip SAF-T = 384 – Corecţie** se selectează în cazul unei facturi finale reemise ca urmare a unei corecții la o factură inițială sau factură storno.

# **4.2. Subsecțiunea Purchase Invoices (Facturi de achiziție)**

*"Conține informații despre facturile de cumpărare precum numărul de intrări/facturi, total debit, total credit, informații despre furnizor, data facturii, termen de plată, liniile din factură, indicatorul privind auto-facturarea, codul de taxă."*

Sunt cuprinse în această subsecțiune intrările pe facturi fiscale, intrările din import, intrările pe chitanţă/bon fiscal, facturile la avize furnizori, DVI la avize furnizori și facturile în aşteptare.

**Foarte important** e ca aceste documente să fie introduse corect şi conform legislaţiei deoarece orice greşeală de operare va duce la imposibilitatea de codificare, de exemplu o achiziție intracomunitară introdusă pe un partener cu RO nu va putea fi identificată la codificarea TaxCode-ului.

La Intrări, facturile de transport repartizate pe alt DVI sunt excluse de la export SAF-T deoarece ele sunt incluse în TVA-ul de pe DVI. De asemenea şi facturile de decontare internă.

Intrările cu bifă de Autofacturare necesită şi setarea câmpului **TipSAF-T=389 – Autofactură.**

Analiza tranzacţiilor fără TaxCode generat se va putea face din lista de **Intrări** (în directorul cu documentația aferentă acestei declarații va fi pusă o listă configurată special pentru aceste verificări).

# **4.3. Subsecțiunea Payments (Plăți)**

*"Conține detalii despre plăți precum perioada, ID tranzacției, data tranzacției, descriere, liniile de plăți."*

Sunt cuprinse în această subsectiune toate plățile și încasările care generează intrări şi ieşiri de sume din firmă (deci fără compensări, plăti/încasări angajaţi, viramente) şi monetarele.

#### **Planul de contrui principal**

Trebuie să fie setată bifa "Este un impozit" pentru toate conturile de impozite, taxe și accize la care este obligatorie completarea bazei de calcul la nivel de plată.

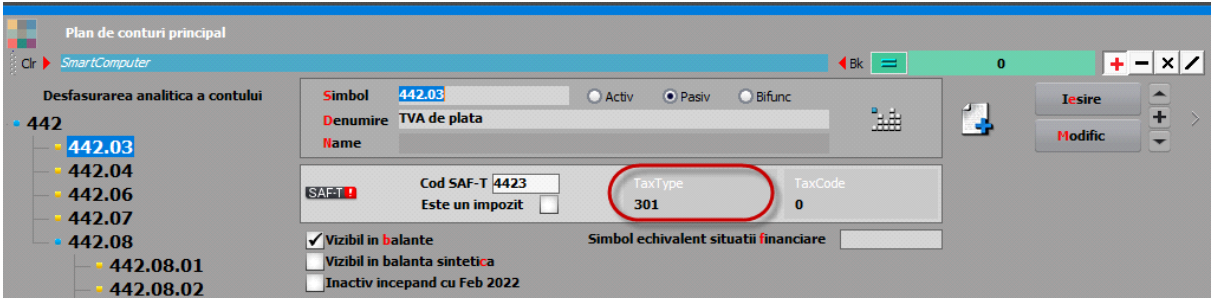

Doar pentru contul de **TVA de plată** (442.03) trebuie făcută setarea de mai jos cu mențiunea ca taxtype-ul este în funcție de tipul de raportare (lunară 301, trimestrială 302...).

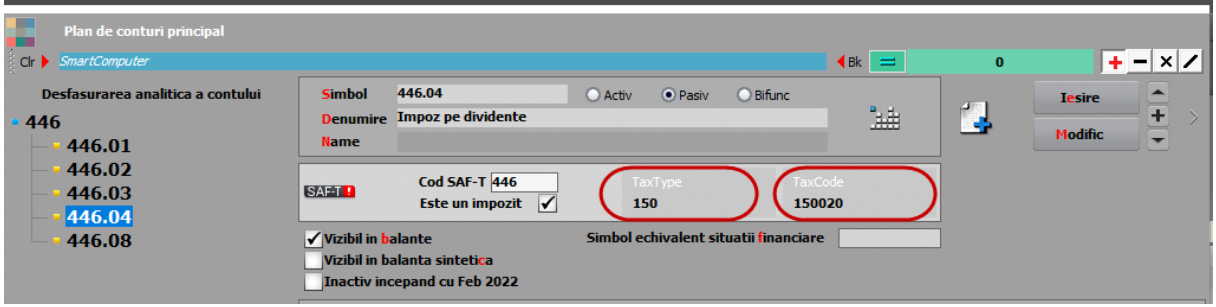

Pentru conturile care reprezintă impozitele din nomenclatorul WHT **trebuie selectat TaxType şi TaxCode**:

Pentru restul conturilor care reprezintă alte impozite (altele decât TVA sau WHT) **se**  poate alege TaxType sau poate rămâne "0", iar TaxCode rămâne "0", **deocamdată nu sunt obligatorii**:

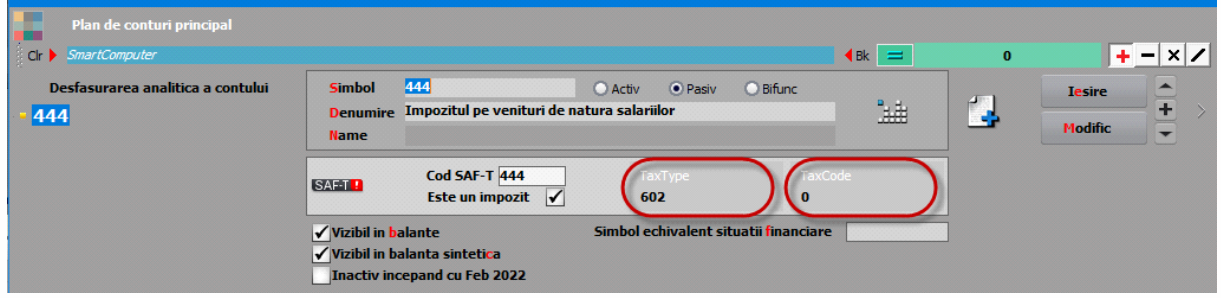

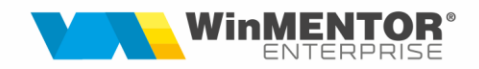

#### **Tranzacţii casă şi bancă (doar cele curente), Justificări avans decontare**

S-a introdus butonul **CAR-TO** unde se completează:

– TaxCode-ul determinat automat pentru plăți direct pe cheltuieli cu TVA, încasări direct pe venituri cu TVA, încasări de avansuri clienţi cu TVA, plăți de avansuri furnizori cu TVA;

– TaxCode-ul preluat automat din planul de conturi pentru plăţile TVA, de impozite WHT (cele din nomenclatorul Tax Imp):

– Baza de impunere care se calculează automat conform procentului de la TaxCode-ul aferent dar se poate şi edita manual (*"În cazul impozitelor cu reţinere la sursă, în această secțiune se raportează distinct baza de impunere, taxele asociate şi suma brută aferentă plaților efectuate");*

– Coloana "Manual": schimbarea din "Da" în "Nu" are ca efect ștergerea datelor setate pe linia respectivă;

– TaxVal reprezintă TVA-ul pentru tranzacţii cu TVA pe trezorerie şi valoare integrală pentru plata de impozite.

Pentru plățile de facturi cu TVA la încasare se raportează și TaxType și TaxCod-ul aferent din factura plătită --- opţiune în curs de dezvoltare.

"*Pentru Secţiunea General Ledger Entries, Secţiunea Source Documents, subsecţiunile Sales Invoices, Purchases Invoices sau Secţiunea Source Documents, subsecţiunea Payments se vor avea în vedere urmatoarele reguli de raportare a elementelor TaxType, respectiv TaxCode:*

*Pentru TVA: TaxType TVA aşa cum a fost definit în nomenclatorul Tax\_Imp și codurile de taxa (TaxCode) aferente corespunzător înregistrărilor contabile cu impact pentru înregistrarea în evidenţele contabile a TVA, aşa cum au fost ele definite în Schema.*

*Pentru WHT: TaxType WHT aşa cum a fost definit în nomenclatorul Tax\_Imp și codurile de taxa (TaxCode) aferente corespunzător înregistrărilor contabile de constituire de WHT, aşa cum au fost eledefinite în Schema - WHT – nomenclator. Pentru alte taxe şi impozite: În cazul celorlalte tipuri de taxe şi impozite, pentru raportarea SAF-T, contribuabilii au 2 opţiuni, aceştia putând decide cum le este favorabil să declare, în funcţie de raţionamente de business, tehnice sau alte considerente:*

- *Opţiunea 1: Pentru TaxType se va selecta tipul de impozit aşa cum a fost definit în nomenclatorul Tax\_Imp (altul decât 000 – Taxe) şi TaxCode - 000000 (șase de zero) cu care se completează acest câmp atunci când TaxType este diferit de TVA sau WHT;*
- *Opţiunea 2: Pentru TaxType se va selecta tipul de impozit GENERIC aşa cum a fost definit în nomenclatorul Tax\_Imp, 000 – Taxe (cod nou introdus) şi TaxCode – 000000 (șase de zero) cu care se completează*

*acest câmp atunci când TaxType este diferit deTVA sau WHT.* 

*Prin această abordare se răspunde solicitării venite din partea unor contribuabili de a simplifica raportarea, dar nici nu se îngrădeşte posibilitatea de raportare integrală, defalcată pe toate tipurilede taxe, în cazul în care contribuabilii doresc acest lucru.* 

*Pentru înregistrările contabile şi plăţile care nu sunt relevante pentru niciun fel de impozite şi taxe, se va raporta Tax Type 000 şi TaxCode 000000."*

#### **Monetare**

Si pe această machetă este disponibilă opțiunea care centralizează liniile de pe monetar pe cote de TVA:

– 310309 – Livrări de bunuri şi prestări de servicii taxabile cu cota 19%;

- 310310 Livrări de bunuri şi prestări de servicii taxabile cu cota 9%;
- 310311 Livrări de bunuri şi prestări de servicii taxabile cu cota 5%;

– 310314 – Livrări de bunuri şi /sau prestări de servicii scutite cu drept de deducere, altele decât Exporturile;

– 310326 – Livrări de bunuri și prestări de servicii scutite fără drept de deducere.

În declaraţie, se face împărţirea valorilor proporţional pe formele de încasare şi pe cotele de TVA existe pe document. PaymentMethod se completează cu 01 pentru Cash, 03 pentru Card şi Cec şi 98 pentru alte forme de încasare.

"*Încasările aferente vânzărilor pentru care se emit bonuri fiscale se vor raporta cumulat, la nivel de zi, în secțiunea Source Documents, Payments. Această abordare acoperă situațiile următoare:*

- *Toate plățile în numerar;*
- *Toate plățile cu card;*
- *Toate plățile cu bonuri valorice / alte mecanisme;*

– *Toate plățile combinate – card + numerar + bon valoric etc. (inclusiv cazurile plăților cu bonuri de masă la comercianţii din segmentul alimentar etc.).*

*Mecanismul se aplică și bonurilor fiscale pe care s-a înscris la cererea cumpărătorului codul de înregistrare în scopuri de TVA – în sensul că nu se raportează la vânzător în mod detaliat și separat de alte bonuri fiscale sau încasări. În acest caz, se va utiliza un cod de CustomerID care să identifice clienţii persoane fizice pentru care nu se cunoaşte identitatea acestora la momentul emiterii bonurilor fiscale, respectiv 080000000000000 (13 de 0)."*

#### **Completarea câmpurilor pentru Clienţi şi Furnizori:**

"*CustomerID/SupplierID* – *pentru tranzacțiile şi liniile corespunzătoare din această , care nu reprezintă o plată/ încasare realizată către un Furnizor/ Client pentru care, conform reglementărilor contabile aplicabile, există obligația de contabilizare pe* 

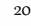

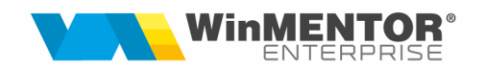

*fiecare persoană fizică sau juridică, în câmpurile* "*SupplierID" şi* "*CustomerID" se completează cu codul unic al contribuabilului raportor."*

"*Aceste înregistrări sunt diferențiate prin faptul că SupplierID = CustomerID = RegistrationNumber (din structura 5.5 CompanyHeaderStructure), prefixat cu "00", fără particula "RO" (în RegistrationNumber se completează CUI-ul contribuabilului raportor)".*

#### **Completarea câmpului DebitCreditIndicator***:*

"*DebitCreditIndicator* – *se raportează din punct de vedere al contului aferent liniei din documentul de plată/încasare (exemplu: plata către furnizor, încasare de la client, plata de comision bancar, plata de dobândă etc). Astfel, în cazul unei încasări se raportează D (debit), iar în cazul unei plăti se raportează C (credit)."*

#### **4.4. Subsecțiunea Movement of Goods (Mișcări de bunuri)**

*"Conține detalii cu privire la mișcarea bunurilor, precum numărul total de mișcări în perioada selectată, total cantitate primită, total cantitate ieșită, referința unică a fiecărei mișcări de bunuri și data fiecărei mișcări de bunuri, data postării fiecărei mișcări de bunuri, tipul mișcării de bunuri (conform Nomenclatorului Codificare mișcări de produse în stocuri), document de referință, detalii la nivel de linie per tip de mișcare".*

#### **4.5. Subsecțiunea Asset Transactions (Tranzacții cu active)**

*"Conține detalii despre tranzacțiile cu active, precum numărul de mișcări în perioada selectată, identificatorul unic al tranzacției și al activului, descrierea tranzacției, furnizorul, cost de achiziție, valoarea contabilă a tranzacției cu activul".*

Această subsecțiune se declară împreună cu a Assets (Active) până la data depunerii situațiilor financiare aferente exercițiului financiar la care se referă.

# **II. FUNCȚIONARE**

Declaraţia se va genera din MENTOR > Contabile > **Export pentru D406 (SAF-T)**.

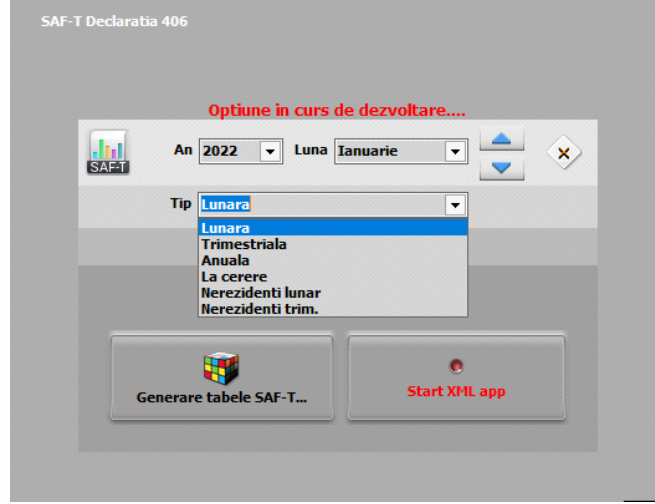

**OBLIGATORIU** declaraţia se va genera doar pe **luni închise**, la care au fost făcute **toate verificările de final de lună**, respectiv **corelațiile dintre situațiile contabile și cele pe parteneri, stocuri, case/bănci**.

Înainte de închiderea unei luni contabile, trebuie efectuate următoarele verificări:

1. "Balanța sintetică parteneri" (generată indiferent de tipul contabil și de monedă, centralizată pe cont) din Liste > Mentor > Parteneri să aibă aceleași solduri cu "Balanta contabilă". Verificarea se face pe soldurile conturilor de parteneri, nu pe rulaje*.*

2. "Balanța stocurilor pe conturi" (centralizată indiferent de gestiune și tip contabil) să aibă aceleași solduri cu "Balanța contabilă". Verificarea se face pe soldurile conturilor de stocuri, nu pe rulaje.

3. "Balanta stocurilor pe conturi" (centralizată indiferent de gestiune și tip contabil) să aibă aceleași solduri cu valoarea stocurilor din "Stocuri la moment".

4. "Registrele de casă și bancă" să aibă aceleași solduri cu "Balanța contabilă".

5. "Situația imobilizărilor" să fie corelată cu "Balanța contabilă". Se verifică valoarea amortizărilor curente din luna cu rulajul curent al conturilor de amortizare (28x) și valoarea rămasă neamortizată cu diferența dintre soldurile finale ale conturilor de imobilizări și soldurile finale ale conturilor de amortizări.

**Recomandăm** folosirea opţiunii din Service> Corelaţii > **Verificare automată corelaţii liste.**

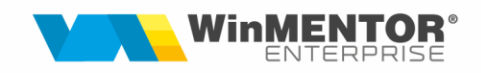

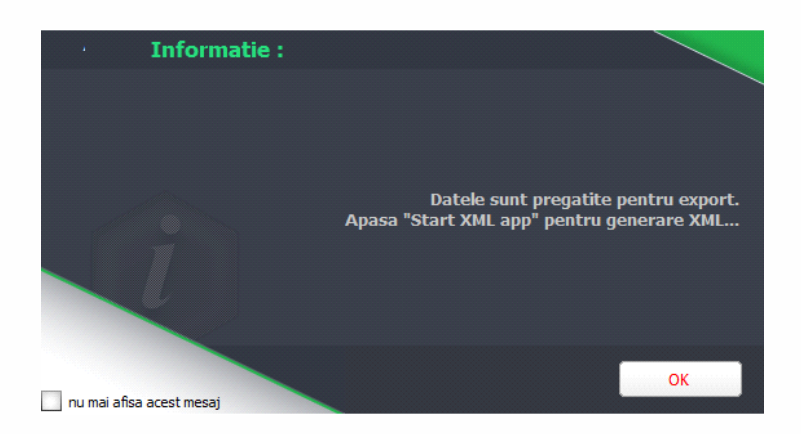

După selectarea perioadei şi tipului de declaraţie, se va apăsa pe butonul **"Generare**  tabele SAF-T". La finalizare, în directorul setat în cadrul constantei "SAF-T: Director export fişiere" o să apară în \DATE\_SAFT\nume prescurtat firma\2021\_01\ toate FDS-urile cu datele exportate.

Pentru generarea XML-ului mai întâi se va apela butonul "Start XML app". La apelarea acelui buton automat se va deschide aplicaţia **WMDECL** şi se închide declaraţia din cadrul executabilului de WMEnterprise, în felul acesta se poate lucra cu ambele aplicaţii.

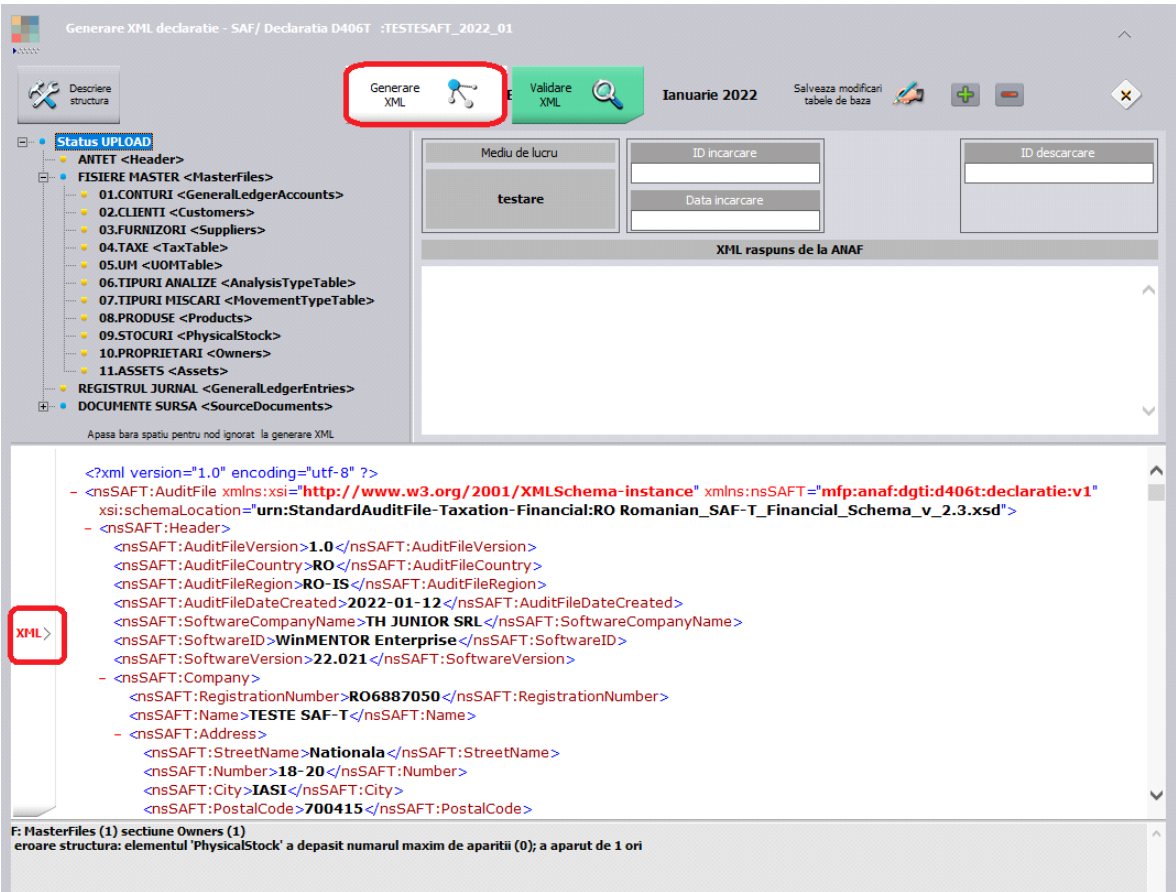

După deschiderea aplicației WMDECL, se apăsă pe butonul "Generare XML", iar pentru vizualizarea acestuia se apelează butonul **XML** din partea de jos. Validarea se face automat la generare XML, însă se poate face și la apelarea butonului "**Validare XML"**, iar erorile apar în partea de jos.

Pentru **Tip declarație = Lunară sau trimestrială** (în funcție de perioada fiscală utilizată pentru TVA), există obligația de raportare pentru următoarele **secțiuni**:

- 1. Header [Antet]
- 2. MasterFiles [Fișiere Master]
	- 2.1 GeneralLedgerAccounts [Conturile contabile Registrul Jurnal]
	- 2.3 Customers [Clienți]
	- 2.4 Suppliers [Furnizori]
	- 2.5 TaxTable [Tabelă Taxe]
	- 2.6 UOMTable [Tabelă UOM/Unități de Măsura]
	- 2.7 AnalysisTypeTable [Tabelă Tipuri Analiză]
	- 2.9 Products [Produse]
- 3. GeneralLedgerEntries [Înregistrări Contabile Registrul Jurnal]
- 4. Source Documents [Documente Sursă]
	- 4.1 Sales Invoices [Facturi de Vânzare]
	- 4.2 PurchaseInvoices [Facturi de Achiziții]
	- 4.3 Payments [Plăți]

#### Pentru **Tip declaraţie = La cerere** există obligația de raportare pentru următoarele **secțiuni**:

- 1. Header [Antet]
- 2. MasterFiles [Fișiere Master]:
	- 2.1 GeneralLedgerAccounts [Conturile contabile Registrul Jurnal]
	- 2.5 TaxTable [Tabelă Taxe]
	- 2.6 UOMTable [Tabelă UOM]
	- 2.7 AnalysisTypeTable [Tabelă Tipuri Analiză]
	- 2.8 MovementTypeTable [Tabelă Tipuri Mișcări]
	- 2.9 Products [Produse]
	- 2.10 PhysicalStock [Stocuri]
	- 2.11 Owners [Proprietari]
- 4. Source Documents [Documente Sursă]:
	- 4.4 MovementOfGoods [Mișcări Bunuri]

Pentru **Tip declaraţie = Anuală** în funcție de anul financiar al contribuabilului, există obligația de raportare pentru următoarele secțiuni:

- 1. Header [Antet]
- 2. MasterFiles [Fișiere Master]
	- 2.1 GeneralLedgerAccounts [Registrul Jurnal]
	- 2.7 AnalysisTypeTable [Tabelă Tipuri Analiză]
	- 2.12 Assets [Active]
- 4. Document Source [Documentele Sursă]

4.5 AssetTransactions [Tranzactii cu Active]

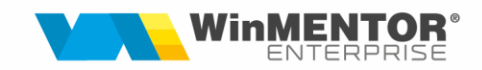

#### **Erori posibile şi cauze**

 Pe bazele de date foarte mari este posibil ca la generarea XML-ului să apară eroarea *"Access violation..."*, datorită dimensiunii foarte mari a fişierului exportat. Încercaţi să alegeţi alt **tip** de **fişier XML**, ca în imaginea de mai jos şi să generați încă o dată.

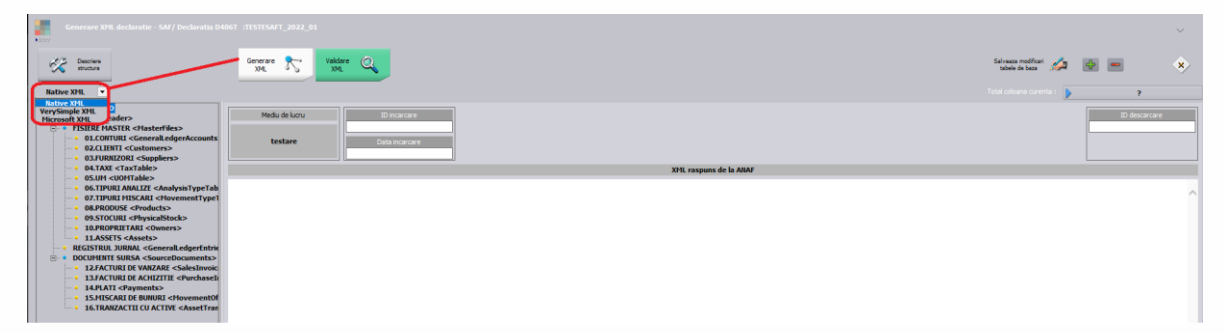

- La "Monede şi cursuri valutare" verificaţi ca la toate **monedele** folosite **simbolul** să fie scris cu **majuscule**.
- Verificati și corectați în baza de date informațiile de la detalii contact partener:

*E: MasterFiles (1) secţiune Customers (1) secţiune Customer (24) secţiune CompanyStructure (1) secţiune Contact (1) secţiune ContactPerson (1) secţiune FirstName (1) eroare atribut: atribut prezent dar vid nepermis.*

Toate județele din România trebuie să aibă indicativ auto și toate localitățile să aibă județul selectat, altfel apare eroarea de mai jos:

*E: MasterFiles (1) secţiune Customers (1) secţiune Customer (57) secţiune CompanyStructure (1) secţiune Address (1) secţiune Country (1) eroare regulă: Region: Pentru ţară 'RO' codul regiunii RO- nu face parte din listă.*

Partenerii trebuie să aibă cod fiscal, altfel apare eroarea de mai jos:

*F: MasterFiles (1) sectiune Customers (1) sectiune Customer (57) sectiune CompanyStructure (1) secţiune TaxRegistration (1) eroare structură: elementul 'TaxRegistrationNumber' ar fi trebuit să apară de minimum 1 ori, dar apare efectiv de 0 ori.*

Partenerii trebuie să aibă tara selectată la nivel de sediu social, altfel apare eroarea de mai jos:

*F: MasterFiles (1) secţiune Customers (1) secţiune Customer (156) secţiune CompanyStructure (1) secţiune Address (1) secţiune AddressType (1) eroare structură: elementul 'Country' ar fi trebuit să apară de minimum 1 ori, dar apare efectiv de 0 ori.*

 Dacă nu se completează la nivel de UM corespondenţa cu UM SAF-T, apare această eroare:

*F: MasterFiles (1) secţiune Products (1) secţiune Product (157) eroare structură: elementul 'UOMBase' ar fi trebuit să apară de minimum 1 ori, dar apare efectiv de 0 ori.*

**OBS**: (157) reprezintă numărul înregistrării din XML de la acea secţiune sau subsecțiune şi din tabelele afişate în cadrul aplicaţiei WMDECL se poate identifica exact înregistrarea cu probleme şi se poate şi corecta direct din declaraţie.

Dacă la nivel de UM nu se completează și paritatea pentru UM SAF-T apare eroarea de mai jos:

*F: MasterFiles (1) secţiune Products (1) secţiune Product (1) eroare structură: elementul 'UOMToUOMBaseConversionFactor' ar fi trebuit să apară de minimum 1 ori, dar apare efectiv de 0 ori.*